## **OneDrive All Sync Icons**

## Problem

All files in OneDrive in Windows Explorer appear with the syncing blue arrows

## **Solution**

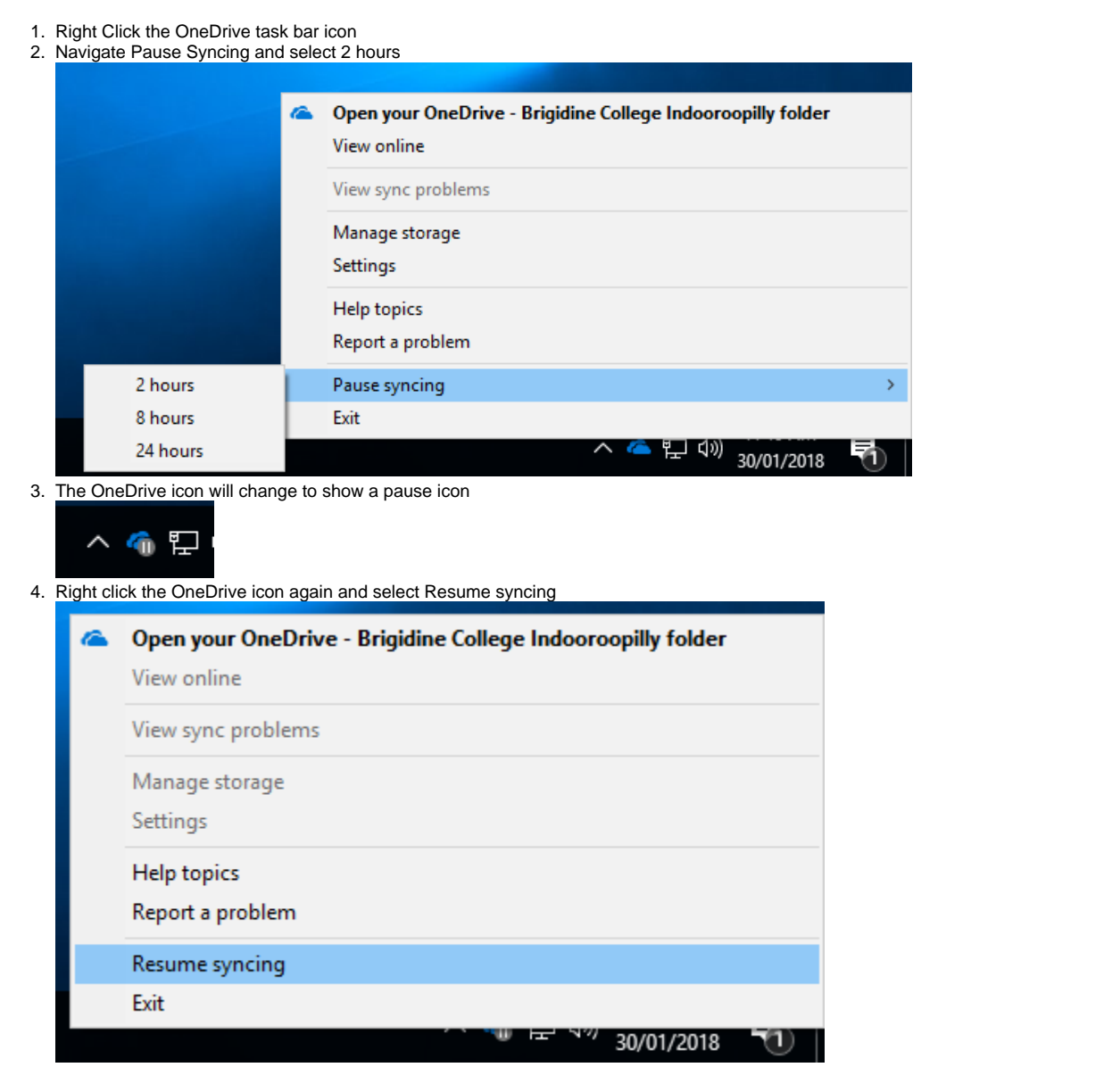

## Related articles

- [Scan to OneDrive](https://confluence.brigidine.qld.edu.au/display/BISDKB/Scan+to+OneDrive)
- [Syncing a SharePoint Document Library](https://confluence.brigidine.qld.edu.au/display/BISDKB/Syncing+a+SharePoint+Document+Library)
- [Sharing OneDrive file/folder for email](https://confluence.brigidine.qld.edu.au/pages/viewpage.action?pageId=21331976)
- [Fixing OneDrive \(Sync Issues\)](https://confluence.brigidine.qld.edu.au/pages/viewpage.action?pageId=27427107)
- [Setting up OneDrive](https://confluence.brigidine.qld.edu.au/display/BISDKB/Setting+up+OneDrive)